# MITAC Industrial MB PH10CMU Product Guide

#### 1. Block Diagram

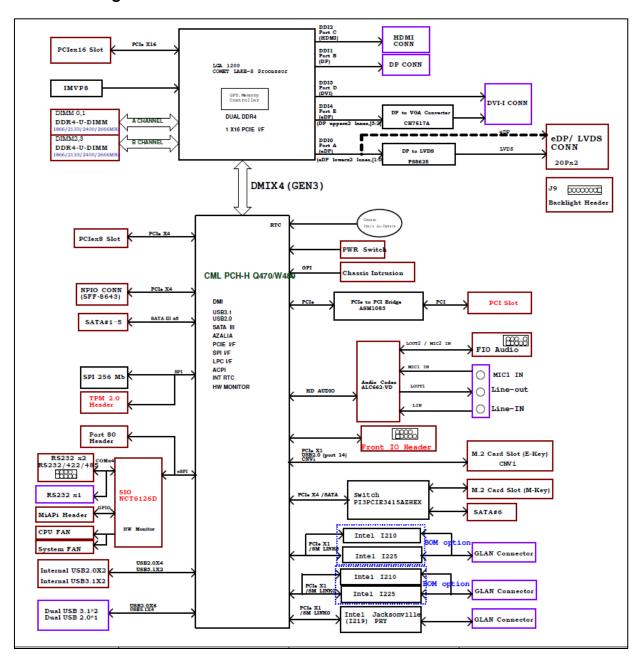

#### \*Remark:

The M.2 2280 M-key slot s with PCIe x4 lanes. If for using Intel Optane Memory H-series module (by 2 split PCIe x2), additional ME update is needed so as to support it.

## 2. Board placement

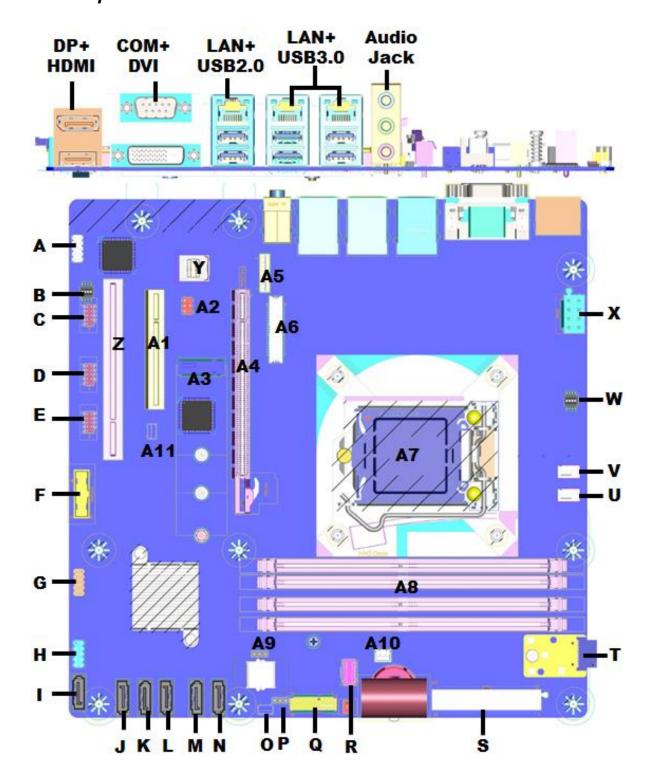

| Conn | Description                              | Conn             | Description                     |  |
|------|------------------------------------------|------------------|---------------------------------|--|
| Α    | Front Audio Header                       | T                | TPM Header                      |  |
| В    | COM3 Termination Resistor Switch         | U                | System FAN Header               |  |
| С    | RS232/RS422/RS485 Header                 | V                | CPU FAN Header                  |  |
| D    | RS232 Header                             | W                | PCI Express Bifurcation Switch  |  |
| E    | RS232 Header                             | X                | 8pin ATX Power Source Connector |  |
| F    | Dual USB3.0 Header                       | Y                | NPIO Header(PCIEX4)             |  |
| G    | Dual USB2.0 Header                       | Z                | PCI Slot                        |  |
| Н    | Front I/O Header                         | A1               | PCIEX8 slot (PCIEX4)            |  |
| I    | SATA Header                              | A2               | Panel Power Option              |  |
| J    | SATA Header                              | A3               | M.2 KEY M Connector             |  |
| K    | SATA Header                              | A4               | PCIe X16 Slot                   |  |
| L    | SATA Header                              | A5               | LVDS Backlight Header           |  |
| М    | SATA Header                              | A6               | LVDS/eDP Connector              |  |
| N    | SATA Header(optional with M.2 SATA)      | A7               | CPU Socket                      |  |
| 0    | SPI Programing Header(Debug)             | A8               | DDR4 Memory                     |  |
| P    | AT/ATX Mode Selection Header             | A9               | CMOS Reset Header               |  |
| Q    | M.2 KEY E Connector A10 Intrusion Header |                  | Intrusion Header                |  |
| R    | Mi A PI Header                           | A11 Debug Header |                                 |  |
| S    | 24pin ATX Power Source Connector         |                  |                                 |  |

#### 3. Connector & Header Pin Definition

# A J\_HDA\_1 Front Audio Header

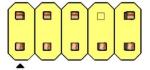

| Pin | Signal name | Description                                                                                                    |
|-----|-------------|----------------------------------------------------------------------------------------------------|
| 1   | MIC         | Front panel microphone input signal (biased when supporting stereo microphone)                                                                        |
| 2   | AUD_GND     | Ground used by analog audio circuits                                                                                                    |
| 3   | MIC_BIAS    | Microphone power / additional MIC input for stereo microphone support                                                                                 |
|     |             | Active low signal that signals BIOS that an Intel® HD Audio dongle is connected to the analog header. PRESENCE# = 0 when an Intel® HD Audio dongle is |
| 4   | PRESENCE#   | connected.                                                                                                    |
| 5   | FP_OUT_R    | Right channel audio signal to front panel (headphone drive capable)                                                                                   |
| 6   | AUD_GND     | Ground used by analog audio circuits                                                                                                    |
| 7   | RESERVED    | Reserved                                                                                                    |
| 8   | KEY         | No pin                                                                                                    |
| 9   | FP_OUT_L    | Left channel audio signal to front panel (headphone drive capable)                                                                                    |
| 10  | AUD_GND     | Ground used by analog audio circuits                                                                                                    |

# B | SW1 | COM3 Termination Resistor Switch

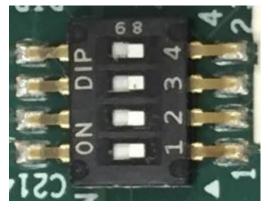

| Pin | Net name |
|-----|----------|
| 1   | NRX3     |
| 2   | NDCD3    |
| 3   | NTX3     |
| 4   | NDTR3    |

#### ON:PULL HIGH, OFF:NC

Termination mode,

- 1. RS422 PULL H/L in RX/DCD
- 2. RS485 PULL H/L in RX/DCD and TX/DTR

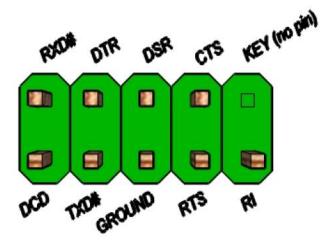

| Pin                         | Pin Signal            |    | Signal                    |
|-----------------------------|-----------------------|----|---------------------------|
| 1 DCD (Data Carrier Detect) |                       | 2  | RXD# (Receive Data)       |
| 3                           | TXD# (Transmit Data)  | 4  | DTR (Data Terminal Ready) |
| 5                           | Ground                | 6  | DSR (Data Set Ready)      |
| 7                           | RTS (Request To Send) | 8  | CTS (Clear To Send)       |
| 9                           | RI (Ring Indicator)   | 10 | Key (no pin)              |

| D,E | COM1,COM2 | RS232 Header |
|-----|-----------|--------------|
|-----|-----------|--------------|

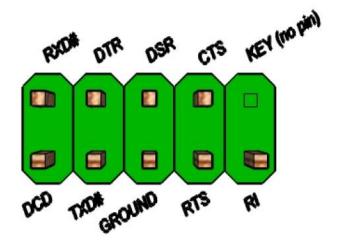

| Pin | n Signal                  |    | Signal                    |
|-----|---------------------------|----|---------------------------|
| 1   | DCD (Data Carrier Detect) | 2  | RXD# (Receive Data)       |
| 3   | TXD# (Transmit Data)      | 4  | DTR (Data Terminal Ready) |
| 5   | Ground                    | 6  | DSR (Data Set Ready)      |
| 7   | RTS (Request To Send)     | 8  | CTS (Clear To Send)       |
| 9   | RI (Ring Indicator)       | 10 | Key (no pin)              |

# F FP\_USB3\_1 Dual USB3.0 Header

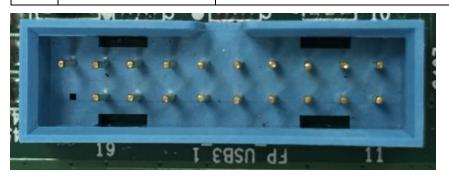

| Pin | Signal                | Pin | Signal              |  |
|-----|-----------------------|-----|---------------------|--|
| 1   | +5V DC                |     | Key (no pin)        |  |
| 2   | 2.0 Data (negative)   | 19  | +5V DC              |  |
| 3   | 2.0 Data (positive)   | 18  | 2.0 Data (negative) |  |
| 4   | Ground                | 17  | 2.0 Data (positive) |  |
| 5   | 3.0 Data (negative)   | 16  | Ground              |  |
| 6   | 3.0 Data (positive)   | 15  | 3.0 Data (negative) |  |
| 7   | Ground 14 3.0 Data (p |     | 3.0 Data (positive) |  |
| 8   | 3.0 Data (negative)   | 13  | Ground              |  |
| 9   | 3.0 Data (positive)   | 12  | 3.0 Data (negative) |  |
| 10  | No Connect            | 11  | 3.0 Data (positive) |  |

| G | FP_USB2_1 | Dual USB2.0 Header |
|---|-----------|--------------------|
|---|-----------|--------------------|

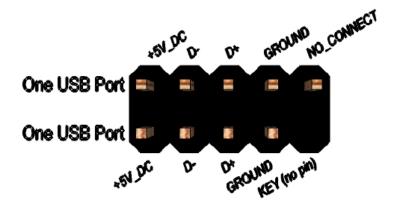

| Pin | n Signal        |    | Signal          |
|-----|-----------------|----|-----------------|
| 1   | 5V_USB          | 2  | 5V_USB          |
| 3   | Data (negative) | 4  | Data (negative) |
| 5   | Data (positive) | 6  | Data (positive) |
| 7   | Ground          | 8  | Ground          |
| 9   | Key (no pin)    | 10 | No Connect      |

# H J\_FIO Front I/O Header

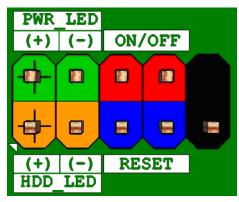

|     |               |                          | Pi |               |                       |
|-----|---------------|--------------------------|----|---------------|-----------------------|
| Pin | Signal Name   | Description              | n  | Signal Name   | Description           |
|     | HDD_POWER_LE  | Pull-up resistor         |    | POWER_LED_MAI | [Out] Front panel LED |
| 1   | D             | (750ohm) to +5V          | 2  | N             | (main color)          |
|     |               | [Out] Hard disk activity |    |               | [Out] Front panel LED |
| 3   | HDD_LED#      | LED                      | 4  | POWER_LED_ALT | (alt color)           |
| 5   | GROUND        | Ground                   | 6  | POWER_SWITCH# | [In] Power switch     |
| 7   | RESET_SWITCH# | [In] Reset switch        | 8  | GROUND        | Ground                |
| 9   | +5V_DC        | Power                    | 10 | KEY           | No pin                |

# I~N SATA1~6 SATA Header

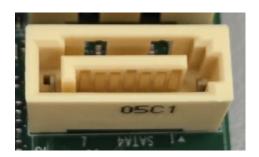

| Pin  | Signal Name    | Description                   |
|------|----------------|-------------------------------|
| 1    | GND            | Ground                        |
| 2    | SATAHDR_TXP0_C | SATA DATA Transmit (positive) |
| 3    | SATAHDR_TXN0_C | SATA DATA Transmit (negative) |
| 4    | GND            | Ground                        |
| 5    | SATAHDR_RXN0_C | SATA DATA Receive (negative)  |
| 6    | SATAHDR_RXP0_C | SATA DATA Receive (positive)  |
| 7    | GND            | Ground                        |
| GND1 | GND            | Ground                        |
| GND2 | GND            | Ground                        |

# O SPI\_HDR1 SPI Programing Header(Debug)

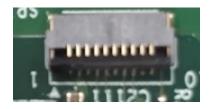

| Pin | Signal Name     |  |  |
|-----|-----------------|--|--|
| 1   | GND             |  |  |
| 2   | P_Flash(3.3V)   |  |  |
| 3   | NC              |  |  |
| 4   | ROMWREN0_N      |  |  |
| 5   | SPI_MOSI_FLASH  |  |  |
| 6   | SPI_MISO_FLASH  |  |  |
| 7   | SPI_CLK_FLSH    |  |  |
| 8   | SPI_CS0_N_FLASH |  |  |
| 9   | NC              |  |  |
| 10  | NC              |  |  |

| P | JPSON1 | AT/ATX Mode Selection Header |
|---|--------|------------------------------|
|---|--------|------------------------------|

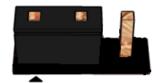

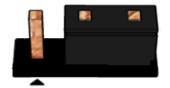

Pins 2&3: NON-AT Mode

#### AT/ATX Mode selection

| 1-2 | AT Mode     |
|-----|-------------|
| 2-3 | NON-AT Mode |

# $Q M2E_1$

# M.2 KEY E Connector

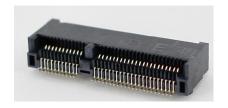

|     | Standard M.2 Key E                | LcP Signals                    | LcP Signals | Standard M.2 Key E     |    |
|-----|-----------------------------------|--------------------------------|-------------|------------------------|----|
| 74  | /+                                | /3P3A                          |             | GND                    | 75 |
| 72  |                                   | /3P3A                          | WT_CLKP     | REFCLKN1               | 73 |
| 70  |                                   | ‡(IO)(0/3.3V)                  | WT_CLKN     | REFCLKP1               | 71 |
| 68  |                                   | t(IO)(0/3.3V)                  |             | GND                    | 69 |
| 66  |                                   | (O)(0/3.3V)                    | WT_DOP      | PERn1                  | 67 |
| 64  | RESERVED                          | REFCLKO (I) (1V @38.4MHz)      | WT_D0N      | PERp1                  | 65 |
| 62  | ALERT# (I)(0/1.8)                 | A4WP IRQ#                      |             | GND                    | 63 |
| 60  | I2C CLK (O)(0/1.8V)               | A4WP I2C CLK                   | WT_D1P      | PETn1                  | 61 |
| 58  | 12C DATA (IO)(0/1.8)              | A4WP I2C DATA                  | WT_D1N      | PETp1                  | 59 |
| 56  |                                   | 1#(O)(0/3.3V)                  |             | GND                    | 57 |
| 54  |                                   | 2#(O)(0/3.3V)                  |             | e0# (IO)(0/3.3V)       | 55 |
| 52  | - 101 Street                      | (O)(0/3.3V)                    | CLKREQ      | (0# (IO)(0/3.3V)       | 53 |
|     | SUSCLK(32kHz) (O)(0/3.3V)         |                                |             | GND                    | 51 |
| 48  |                                   | O (O)(0/1.8V)                  | R           | EFCLKN0                | 49 |
| 46  |                                   | O(O)(0/1.8V)                   | R           | REFCLKPO               | 47 |
| 44  |                                   |                                |             | GND                    | 45 |
| 42  | COEX3 (IO) (0/1.8V)               |                                | PERn0       |                        | 43 |
|     | Clink CLK                         |                                |             | PERp0                  |    |
| 40  | CLink DATA CUnk RESET (O)(0/3.3V) |                                | GND         |                        | 39 |
| 38  |                                   |                                |             | PETn0                  | 37 |
| 15. |                                   | / BRI_DT (MUX'd in PCH/SoC)    |             | PETp0                  | 35 |
| 34  |                                   | / RGI_RSP (MUX'd in PCH/SoC)   |             | GND                    | 33 |
| 32  |                                   | / RGI_DT (MUX'd in PCH/SoC)    | Con         | nnector Key            |    |
|     |                                   | ector Key                      | Con         | nnector Key            | E  |
| E   |                                   | ector Key                      | Con         | Connector Key          |    |
| _   |                                   | ector Key                      | Cor         | nnector Key            |    |
|     |                                   | ector Key                      | WGR CLKP    | SDIO Reset#(O)(0/1.8V) | 23 |
| 22  |                                   | / BRI_RSP (MUX'd in PCH/SoC)   | WGR CLKN    | SDIO Wake#(I)(0/1.8V)  | 21 |
| 20  |                                   | e# (I)(0/3.3V)                 | GND         | SDIO DAT3(IO)(0/1.8V)  | 19 |
| 18  | GND                               | GND/LNA_EN (LcP Production)    | WGR DOP     | SDIO DAT2(IO)(0/1.8V)  | 17 |
| 16  |                                   | # (I)(OD)                      | WGR_DON     | SDIO DAT1(IO)(0/1.8V)  | 15 |
| 14  |                                   | / CLKREQ0 (MUX'd in PCH/SoC)   | GND         | SDIO DATO(IO)(0/1.8V)  | 13 |
| 12  |                                   | (I)(0/1.8V)                    | WGR D1P     | SDIO CMD(IO) (0/1.8V)  | 11 |
| 10  |                                   | /RF_RESET_B (MUX'd in PCH/SoC) | WGR D1N     | SDIO CLK(O)(0/1.8V)    | 9  |
| 8   |                                   | (OI)(0/1.8V)                   |             | GND                    | 7  |
| 6   |                                   | # (I)(OD)                      |             | USB D-                 | 5  |
| 4   |                                   | /3P3A                          |             | USB D+                 | 3  |
| 2   | +/                                | /3P3A                          |             | GND                    | 1  |

# R J\_MAPI\_1 MiAPI Header

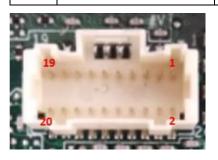

| Pin | Net name     | Pin | Net name    |
|-----|--------------|-----|-------------|
| 1   | MAPI_GPIO1   | 2   | VCC         |
| 3   | MAPI_GPIO2   | 4   | MAPI_GPIO6  |
| 5   | MAPI_GPIO3   | 6   | MAPI_GPIO7  |
| 7   | MAPI_GPIO4   | 8   | MAPI_GPIO8  |
| 9   | MAPI_GPIO5   | 10  | MAPI_GPIO9  |
| 11  | WD_Time      | 12  | MAPI_GPIO10 |
| 13  | Power Button | 14  | SMBUS_DATA  |
| 15  | UART_TX      | 16  | SMBUS_CLK   |
| 17  | UART_RX      | 18  | 5VSB        |
| 19  | GND          | 20  | NA          |

# T J48 TPM Header

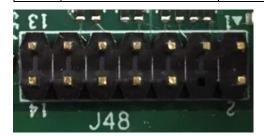

| Pin | Net name | Pin | Net name     |
|-----|----------|-----|--------------|
| 1   | VCC3_TPM | 2   | TPM_CS2      |
| 3   | TPM_MISO | 4   | Key (no pin) |
| 5   | TPM_MOSI | 6   | PLTRST_N     |
| 7   | PRIQ_N   | 8   | GND          |
| 9   | NC       | 10  | SPI_CLK      |
| 11  | NC       | 12  | TPM_DET      |

# U~V J\_CPU\_FAN1, J\_FIO\_FAN1 FAN Header

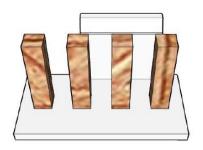

| Pin | Signal       |
|-----|--------------|
| 1   | Ground       |
| 2   | +12V         |
| 3   | CPU_FAN_TACH |
| 4   | CPU_FAN_CTRL |

| W | SW2 | PCI Express Bifurcation Switch |
|---|-----|--------------------------------|
|---|-----|--------------------------------|

| Pin | Net name |
|-----|----------|
| 1   | CFG5     |
| 2   | CFG6     |
| 3   | NC       |
| 4   | NC       |

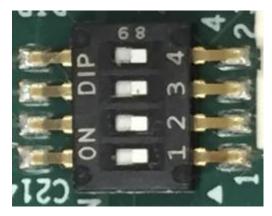

#### ON:PULL LOW, OFF:NC

CFG[6:5]: PCI Express Bifurcation  $-00 = 1 \times 8$ , 2 x4 PCI Express

- 01 = reserved

- 10 = 2 x8 PCI Express - 11 = 1 x16 PCI Express (Default)

## PCIE\_X4\_NPIO

# NPIO Header(PCIEX4)

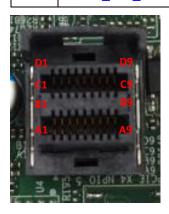

| Pin | Signal  | Pin | Signal  | Pin | Signal   | Pin | Signal |
|-----|---------|-----|---------|-----|----------|-----|--------|
| A1  | REFCLK+ | B1  | PERST#  | C1  | VCC 3.3V | D1  | SMDAT  |
| A2  | REFCLK+ | B2  | CLKREQ# | C2  | N.C      | D2  | SMCLK  |
| А3  | GND     | В3  | GND     | C3  | GND      | D3  | GND    |
| A4  | PERp1   | B4  | PERp0   | C4  | PETp1    | D4  | PETp0  |
| A5  | PERn1   | B5  | PERn0   | C5  | PETn1    | D5  | PETn0  |
| A6  | GND     | B6  | GND     | C6  | GND      | D6  | GND    |
| A7  | PERp3   | В7  | PERp2   | C7  | PETp3    | D7  | PETp2  |
| A8  | PERn3   | B8  | PERn2   | C8  | PETn3    | D8  | PETn2  |
| A9  | GND     | В9  | GND     | C9  | GND      | D9  | GND    |

# A2 J20 Panel Power Option

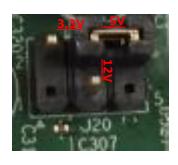

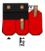

Pins 2&4: jumper position for 3.3V

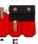

Pins 6&4: jumper position for 5\

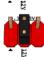

Pins 3&4: jumper position for 12\

| Pin | Net name     | Pin | Net name    |
|-----|--------------|-----|-------------|
| 1   | Key (no pin) | 2   | VCC3        |
| 3   | +12V         | 4   | LCD_VCC_SEL |
| 5   | Key (no pin) | 6   | VCC         |

| $A3$ $\lambda$ | <i>12M_</i> 1 |
|----------------|---------------|
|----------------|---------------|

M.2 KEY M Connector

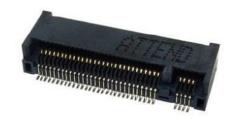

| 74  | 3.3Vvux                     | GND:                     | 75 |
|-----|-----------------------------|--------------------------|----|
| 72  | 3.3Vaux                     | GND:                     | 73 |
| 70  | 912000                      | GND                      | 71 |
| 68  | SUSCLK(32kHz) (O)(0/3.3V)   | PEDET (OC-PCIe/GND-SATA) | 69 |
| DO. |                             | N/C                      | 67 |
|     | Key                         | Key                      |    |
|     | Key                         | Key                      |    |
|     | Key                         | Key                      |    |
| 58  | Key<br>N/C                  | Key                      |    |
| 56  | N/C                         | GND                      | 57 |
| 100 |                             | REFCLKP                  | 55 |
| 54  | PEWake# (IO)(0/3.3V) or N/C | REFCLKN                  | 53 |
| 52  | CLKREQ# (IO)(0/3.3V) or N/C | GND                      | 51 |
| 50  | PERST# (O)(0/3.3V) or N/C   | PERp0/SATA-A+            | 49 |
| 48  | N/C                         | PERnO/SATA-A-            | 47 |
| 46  | N/C                         | GND                      | 45 |
| 44  | N/C                         | PETp0/SATA-B-            | 43 |
| 42  | N/C                         | PETn0/SATA-B+            | 41 |
| 40  | N/C                         | GND                      | 39 |
| 38  | DEVSLP (O)(0/3.3V)          | PERp1                    | 37 |
| 36  | N/C                         | PERn1                    | 35 |
| 34  | N/C                         | GNĐ                      | 33 |
| 32  | N/C                         | PETp1                    | 31 |
| 30  | N/C                         | PETn1                    | 29 |
| 28  | N/C                         | GND                      | 27 |
| 26  | N/C                         | N/C                      | 25 |
| 24  | N/C                         | N/C                      | 23 |
| 22  | N/C                         | GND                      | 21 |
| 20  | N/C                         | N/C                      | 19 |
| 18  | 3.3Vaux                     | N/C                      | 17 |
| 16  | 3.3Vaus                     | GND                      | 15 |
| 14  | 3.3Vaux                     | N/C                      | 13 |
| 12  | 3 avaux                     | N/C                      | 11 |
| 10  | DAS/DSS#(I)(OD)             | GND                      | 9  |
| 8   | N/C                         | N/C                      | 7  |
| 6   | N/C                         | N/C                      | 5  |
| 4   | 5.3Vaux                     | GND                      | 3  |
| 2   | 3.3Vaux                     | GND                      | 1  |

## A5 J9

# LVDS Backlight Header

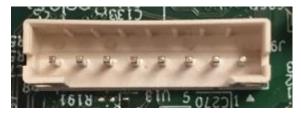

| Pin         | Net name    |
|-------------|-------------|
| 1           | BKLT_EN     |
| 2           | BKLT_CTRL   |
| 3           | BKLT_PWR    |
| 4           | BKLT_PWR    |
| 4<br>5<br>6 | GND         |
| 6           | GND         |
| 7           | BRIGHT_UP   |
| 8           | BRIGHT_DOWN |

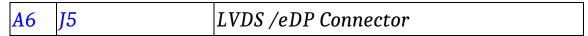

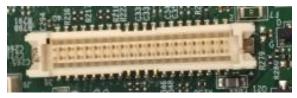

The connector is used for LVDS/eDP, it could select by BOM option.

# 40-pin LVDS connector pin-out

| Pin | Signal       | Description                                       |
|-----|--------------|---------------------------------------------------|
| 1   | VCC3         | VCC                                               |
| 2   | 3.3V/5V/12V  | Selectable LCD power output                       |
| 3   | VCC3         | VCC                                               |
| 4   | 3.3V/5V/12V  | Selectable LCD power output                       |
| 5   | LVDS_DDC_SCL | LVDS_DDC_SCL                                      |
| 6   | LVDS_DDC_SDA | LVDS_DDC_SDA                                      |
| 7   | CABLE_ID1    | VCC (reserve for MiTAC AIO CABLE_ID1, low enable) |
| 8   | GND          | Ground                                            |
| 9   | TB0P         | LVDS Channel A diff data output - positive        |
| 10  | TA0P         | LVDS Channel A diff data output - positive        |
| 11  | TB0N         | LVDS Channel A diff data output - negative        |
| 12  | TA0N         | LVDS Channel A diff data output - negative        |
| 13  | GND          | Ground                                            |
| 14  | GND          | Ground                                            |
| 15  | TD0P         | LVDS Channel A diff data output - positive        |
| 16  | TC0P         | LVDS Channel A diff data output - positive        |
| 17  | TD0N         | LVDS Channel A diff data output - negative        |

| 18 | TC0N  | LVDS Channel A diff data output - negative           |
|----|-------|------------------------------------------------------|
| 19 | GND   | Ground                                               |
| 20 | GND   | Ground                                               |
| 21 | TB1P  | LVDS Channel B diff data output-positive             |
| 22 | TA1P  | LVDS Channel B diff data output-positive             |
| 23 | TB1N  | LVDS Channel B diff data output-negative             |
| 24 | TA1N  | LVDS Channel B diff data output-negative             |
| 25 | GND   | Ground                                               |
| 26 | GND   | Ground                                               |
| 27 | TD1P  | LVDS Channel B diff data output-positive             |
| 28 | TC1P  | LVDS Channel B diff data output-positive             |
| 29 | TD1N  | LVDS Channel B diff data output-negative             |
| 30 | TC1N  | LVDS Channel B diff data output-negative             |
| 31 | GND   | Ground                                               |
| 32 | GND   | Ground                                               |
| 33 | TCK1P | LVDS Channel B diff data output - positive           |
| 34 | TCK0P | LVDS Channel A diff data output - positive           |
| 35 | TCK1N | LVDS Channel B diff data output - negative           |
| 36 | TCK0N | LVDS Channel A diff data output - negative           |
| 37 | GND   | Ground                                               |
| 38 | GND   | Ground                                               |
| 39 | NC    | NC (reserve for MiTAC selectable BKLT power output ) |
| 40 | NC    | NC (reserve for MiTAC selectable BKLT power output ) |

## 40-pin eDP connector pin-out

| Pin | Signal       | Description                                       |
|-----|--------------|---------------------------------------------------|
| 1   | VCC3         | VCC                                               |
| 2   | 3.3V/5V/12V  | Selectable LCD power output                       |
| 3   | VCC3         | VCC                                               |
| 4   | 3.3V/5V/12V  | Selectable LCD power output                       |
| 5   | EDP_CPU_AUX- | Aux channel                                       |
| 6   | EDP_CPU_AUX+ | Aux channel                                       |
| 7   | CABLE_ID1    | VCC (reserve for MiTAC AIO CABLE_ID1, low enable) |
| 8   | HPDET        | Hot plug detection                                |

| 9  | EDP_CPU_1+        | MAIN LINK         |
|----|-------------------|-------------------|
| 10 | EDP_CPU_0+        | MAIN LINK         |
| 11 | EDP_CPU_1-        | MAIN LINK         |
| 12 | EDP_CPU_0-        | MAIN LINK         |
| 13 | GND               | Ground            |
| 14 | GND               | Ground            |
| 15 | NC                | NC                |
| 16 | NC                | NC                |
| 17 | NC                | NC                |
| 18 | NC                | NC                |
| 19 | GND               | Ground            |
| 20 | GND               | Ground            |
| 21 | BKLT_EN           | BKLT_EN           |
| 22 | PCH_BACKLIGHT_PWM | PCH_BACKLIGHT_PWM |
| 23 | NC                | NC                |
| 24 | NC                | NC                |
| 25 | GND               | Ground            |
| 26 | GND               | Ground            |
| 27 | NC                | NC                |
| 28 | NC                | NC                |
| 29 | NC                | NC                |
| 30 | NC                | NC                |
| 31 | GND               | Ground            |
| 32 | GND               | Ground            |
| 33 | NC                | NC                |
| 34 | NC                | NC                |
| 35 | NC                | NC                |
| 36 | NC                | NC                |

| 37 | GND      | Ground                             |
|----|----------|------------------------------------|
| 38 | GND      | Ground                             |
| 39 | BKLT_PWR | Selectable BKLT power output (12V) |
| 40 | BKLT_PWR | Selectable BKLT power output (12V) |

| A9 | CLCMOS1 | CMOS Reset Header |
|----|---------|-------------------|
|----|---------|-------------------|

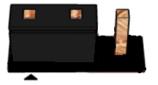

Pins 1&2: jumper position for CMOS Reset

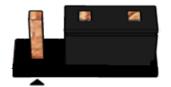

Pins 2&3: Normal

#### CMOS Clear

| 1-2 | Clear CMOS |
|-----|------------|
| 2-3 | Normal     |

# A10 INTRUD\_1 Intrusion Switch Header

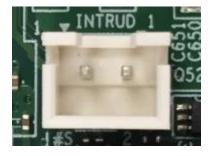

| Pin | Net name   |
|-----|------------|
| 1   | INTRUDER_N |
| 2   | GND        |

| A11 e | eSPI_HDR1 | Debug Header |
|-------|-----------|--------------|
|-------|-----------|--------------|

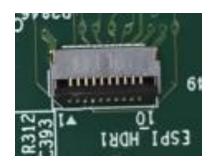

| Pin | Signal Name   |
|-----|---------------|
| 1   | GND           |
| 2   | ESPI_RST_N    |
| 3   | ESPI_CLK      |
| 4   | ESPI_CS0_N    |
| 5   | LAD_ESPI_IO_3 |
| 6   | LAD_ESPI_IO_2 |
| 7   | LAD_ESPI_IO_1 |
| 8   | LAD_ESPI_IO_0 |
| 9   | VCC3          |
| 10  | 3VSB          |

# MITAC Industrial MB PH10CMU BIOS Set-up Menu

#### 1. Main Page

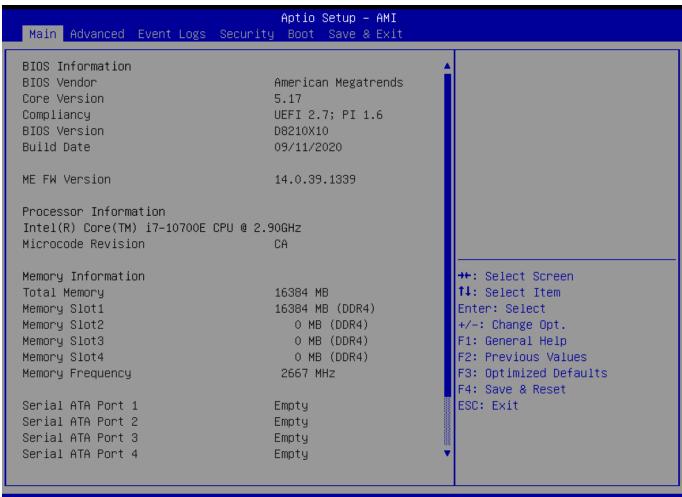

Version 2.21.1278 Copyright (C) 2020 AMI

## Aptio Setup – AMI

Main Advanced Event Logs Security Boot Save & Exit

Build Date 09/11/2020

ME FW Version 14.0.39.1339

Processor Information

Intel(R) Core(TM) i7–10700E CPU @ 2.90GHz Microcode Revision CA

Memory Information

Total Memory 16384 MB

 Memory Slot1
 16384 MB (DDR4)

 Memory Slot2
 0 MB (DDR4)

 Memory Slot3
 0 MB (DDR4)

 Memory Slot4
 0 MB (DDR4)

Memory Frequency 2667 MHz

Serial ATA Port 1 Empty
Serial ATA Port 2 Empty
Serial ATA Port 3 Empty
Serial ATA Port 4 Empty
Serial ATA Port 5 Empty
Serial ATA Port 6(M.2) Empty

System Date [Wed 09/16/2020]

ystem Time [11:37:22]

Set the Time. Use Tab to switch between Time elements.

++: Select Screen
11: Select Item
Enter: Select
+/-: Change Opt.
F1: General Help
F2: Previous Values
F3: Optimized Defaults

F4: Save & Reset

ESC: Exit

## Version 2.21.1278 Copyright (C) 2020 AMI

| Field Name    | BIOS Vender                                                             |
|---------------|-------------------------------------------------------------------------|
| Default Value | American Megatrends                                                     |
| Comment       | This field is not selectable. There is no help text associated with it. |

| Field Name    | Core Version                                                            |
|---------------|-------------------------------------------------------------------------|
| Default Value | 5.17                                                                    |
| Comment       | This field is not selectable. There is no help text associated with it. |

| Field Name    | Compliancy                                                              |
|---------------|-------------------------------------------------------------------------|
| Default Value | UEFI 2.7; PI 1.6                                                        |
| Comment       | This field is not selectable. There is no help text associated with it. |

| Field Name    | BIOS Version                                                            |
|---------------|-------------------------------------------------------------------------|
| Default Value | Display the version of the BIOS                                         |
| Comment       | This field is not selectable. There is no help text associated with it. |

| Field Name   | Build Date |
|--------------|------------|
| Tiera Tianne | Bulla Bute |

| Default Value    | Display build date of the BIOS                                                                               |
|------------------|----------------------------------------------------------------------------------------------------|
| Comment          | This field is not selectable. There is no help text associated with it.                                      |
|                  |                                                                                                    |
| Field Name       | ME FW Version                                                                                                |
| Value            | ME Firmware Version.                                                                                         |
| Comment          | This field is not selectable. There is no help text associated with it.                                      |
|                  |                                                                                                    |
| Field Name       | Processor Information                                                                                        |
| Value            | Display the installed CPU brand.                                                                             |
| Comment          | This field is not selectable. There is no help text associated with it.                                      |
| Field Name       | Microcode Version                                                                                            |
|                  |                                                                                                    |
| Value<br>Comment | Display the CPU microcode revision.  This field is not selectable. There is no help text associated with it. |
| Comment          | This field is not selectable. There is no help text associated with it.                                      |
| Field Name       | Total Memory                                                                                                 |
| Value            | Display the installed memory size.                                                                           |
| Comment          | This field is not selectable. There is no help text associated with it.                                      |
|                  |                                                                                                    |
| Field Name       | Memory Slot1                                                                                                 |
| Value            | Display the installed memory size of slot1.                                                                  |
| Comment          | This field is not selectable. There is no help text associated with it.                                      |
|                  | The man                                                                                                    |
| Field Name       | Memory Slot2                                                                                                 |
| Value            | Display the installed memory size of slot2.                                                                  |
| Comment          | This field is not selectable. There is no help text associated with it.                                      |
| Field Name       | Memory Slot3                                                                                                 |
| Value            | Display the installed memory size of slot3.                                                                  |
| Comment          | This field is not selectable. There is no help text associated with it.                                      |
|                  |                                                                                                    |
| Field Name       | Memory Slot4                                                                                                 |
| Value            | Display the installed memory size of slot4.                                                                  |
| Comment          | This field is not selectable. There is no help text associated with it.                                      |
|                  | Ts. 2                                                                                                    |
| Field Name       | Memory Frequency                                                                                             |
| Value            | Display the installed memory frequency.                                                                      |
| Comment          | This field is not selectable. There is no help text associated with it.                                      |
| Field Name       | Serial ATA Port 1                                                                                            |
| Value            | Display the installed SATA device model/size of port 1.                                                      |
| Comment          | This field is not selectable. There is no help text associated with it.                                      |
|                  |                                                                                                    |
| Field Name       | Serial ATA Port 2                                                                                            |
| Value            | Display the installed SATA device model/size of port 2.                                                      |
| Comment          | This field is not selectable. There is no help text associated with it.                                      |
|                  |                                                                                                    |
| Field Name       | Serial ATA Port 3                                                                                            |
| Value            | Display the installed SATA device model/size of port 3.                                                      |
| Comment          | This field is not selectable. There is no help text associated with it.                                      |

| Field Name | Serial ATA Port 4                                                       |
|------------|-------------------------------------------------------------------------|
| Value      | Display the installed SATA device model/size of port 4.                 |
| Comment    | This field is not selectable. There is no help text associated with it. |

| Field Name | Serial ATA Port 5                                                       |
|------------|-------------------------------------------------------------------------|
| Value      | Display the installed SATA device model/size of port 5.                 |
| Comment    | This field is not selectable. There is no help text associated with it. |

| Field Name | Serial ATA Port 6 (M.2)                                                 |
|------------|-------------------------------------------------------------------------|
| Value      | Display the installed SATA device model/size of port 6.                 |
| Comment    | This field is not selectable. There is no help text associated with it. |

| Field Name     | System Date                                                             |
|----------------|-------------------------------------------------------------------------|
| Default Value  | [Www mm/dd/yyyy]                                                        |
| Possible Value | Www: Mon/Tue/Wed/Thu/Fri/Sat/Sun                                        |
|                | mm: 1-12                                                                |
|                | dd: 1-31                                                                |
|                | уууу : 1998-9999                                                        |
| Help           | Set the Date. Use Tab to switch between Date elements. Default Rangers: |
|                | Year: 1998-9999                                                         |
|                | Months: 1-12                                                            |
|                | Days: Dependent on month Range of Years may vary.                       |

| Field Name     | System Time                                            |
|----------------|--------------------------------------------------------|
| Default Value  | [hh:mm:ss]                                             |
| Possible Value | hh: 0-23                                               |
|                | mm: 0-59                                               |
|                | ss: 0-59                                               |
| Help           | Set the Time. Use Tab to switch between Time elements. |

#### 2. Advanced Page

# Aptio Setup - AMI Main Advanced Event Logs Security Boot Save & Exit Onboard Device Configuration ▶ CPU Configuration ▶ Trusted Computing ▶ Super IO Configuration ▶ Hardware Monitor ▶ S5 RTC Wake Settings ▶ Network Stack Configuration ▶ NVMe Configuration ▶ Intel(R) Rapid Storage Technology →+: Select Screen ↑↓: Select Item Enter: Select +/-: Change Opt. F1: General Help F2: Previous Values F3: Optimized Defaults F4: Save & Reset ESC: Exit Version 2.21.1278 Copyright (C) 2020 AMI

| the associated Sub-Menu. |
|--------------------------|
|                          |

| Field Name | CPU Configuration                                             |
|------------|---------------------------------------------------------------|
| Help       | CPU Configuration Parameters.                                 |
| Comment    | Press Enter when selected to go into the associated Sub-Menu. |

| Field Name | Trusted Computing                                             |
|------------|---------------------------------------------------------------|
| Help       | Trusted Computing Settings                                    |
| Comment    | Press Enter when selected to go into the associated Sub-Menu. |

| Field Name | Super IO Configuration                                        |
|------------|---------------------------------------------------------------|
| Help       | System Super IO Chip Parameters.                              |
| Comment    | Press Enter when selected to go into the associated Sub-Menu. |

| Field Name | NCT6116D HW Monitor |
|------------|---------------------|
|------------|---------------------|

| Help       | Monitor hardware status                                       |
|------------|---------------------------------------------------------------|
| Comment    | Press Enter when selected to go into the associated Sub-Menu. |
|            |                                                               |
| Field Name | S5 RTC Wake Settings                                          |
| Help       | Enable system to wake from S5 using RTC alarm                 |
| Comment    | Press Enter when selected to go into the associated Sub-Menu. |
|            |                                                               |
| Field Name | Network Stack Configuration                                   |
| Help       | Network Stack Settings.                                       |
| Comment    | Press Enter when selected to go into the associated Sub-Menu. |
|            |                                                               |
| Field Name | NVMe Configuration                                            |
| Help       | NVMe Device Options Settings                                  |
| Comment    | Press Enter when selected to go into the associated Sub-Menu. |
|            |                                                               |
| Field Name | Intel (R) Rapid Storage Technology (Suppressed if SATA Mode   |
|            | Selection is AHCI)                                            |
| Help       | This formset allow the user to manage RAID volumes on the     |
|            | Intel(R) RAID Controller.                                     |
| Comment    | Press Enter when selected to go into the associated Sub-Menu. |

#### **Onboard Device**

| Advanced                                                                                                    | Aptio Setup – AMI                                                                                           |                                                                                                    |
|----------------------------------------------------------------------------------------------------|----------------------------------------------------------------------------------------------------|----------------------------------------------------------------------------------------------------|
| Turbo Mode State After G3 DVMT Pre–Allocated DVMT Total Gfx Mem SATA Mode Selection Wake on LAN Enable HD Audio ME Update DeepSx Power Policies Chassis Intrusion LCD Panel Type | [Enabled] [S5 State] [64M] [256M] [AHCI] [Enabled] [Enabled] [Disabled] [Disabled] [Disabled] [Auto Detect] | Enable/Disable processor Turbo<br>Mode (requires Intel Speed<br>Step or Intel Speed Shift to<br>be available and enabled).                                             |
|                                                                                                    |                                                                                                    | <pre>→+: Select Screen f↓: Select Item Enter: Select +/-: Change Opt. F1: General Help F2: Previous Values F3: Optimized Defaults F4: Save &amp; Reset ESC: Exit</pre> |

| Version 2.21.1278 Copyright (C) 202 | 20 AMI |
|-------------------------------------|--------|
|-------------------------------------|--------|

| Field Name     | Turbo Mode                                                              |
|----------------|-------------------------------------------------------------------------|
| Default Value  | [Enabled]                                                               |
| Possible Value | Enabled                                                                 |
|                | Disabled                                                                |
| Help           | Enable/Disable processor Turbo Mode (requires Intel Speed Step or Intel |
|                | Speed Shift to be available and enabled).                               |

| Field Name     | State After G3                                                             |
|----------------|----------------------------------------------------------------------------|
| Default Value  | [S5 State]                                                                 |
| Possible Value | S0 State                                                                   |
|                | S5 State                                                                   |
| Help           | Specify what state to go to when power is re-applied after a power failure |
| _              | (G3 state).                                                                |

| Field Name     | DVT Pre-Allocated |
|----------------|-------------------|
| Default Value  | [64M]             |
| Possible Value | 64M               |

|      | 32M/F7                                                             |
|------|--------------------------------------------------------------------|
|      |                                                                    |
|      | 36M                                                                |
|      | 40M                                                                |
|      | 44M                                                                |
|      | 48M                                                                |
|      | 52M                                                                |
|      | 56M                                                                |
|      | 60M                                                                |
| Help | Select DVMT 5.0 Pre-Allocated (Fixed) Graphics Memory size used by |
|      | the Internal Graphics Device.                                      |

| Field Name     | DVT Total Gfx Mem                                             |
|----------------|---------------------------------------------------------------|
| Default Value  | [256M]                                                        |
| Possible Value | 128M                                                          |
|                | 256M                                                          |
|                | MAX                                                           |
| Help           | Select DVMT5.0 Total Graphic Memory size used by the Internal |
|                | Graphics Device.                                              |

| Field Name     | SATA Mode Selection                                    |
|----------------|--------------------------------------------------------|
| Value          | [AHCI]                                                 |
| Possible Value | AHCI / Intel RST With Intel Optane System Acceleration |
| Help           | Determines how SATA controller(s) operate.             |

| Field Name     | PCIe Storage Dev On Port 9 (Available when SATA Mode Selection    |
|----------------|-------------------------------------------------------------------|
|                | set to "Intel RST Premium With Intel Optane System Acceleration") |
| Value          | [Not RST Controlled]                                              |
| Possible Value | Not RST Controlled / RST Controlled                               |
| Help           | Enable/Disable RST Pcie Storage Remapping.                        |

| Field Name     | Wake on LAN Enable                                |
|----------------|---------------------------------------------------|
| Default Value  | [Enabled]                                         |
| Possible Value | Enabled                                           |
|                | Disabled                                          |
| Help           | Enable/Disable integrated LAN to wake the system. |

| Field Name     | HD Audio                                        |
|----------------|-------------------------------------------------|
| Default Value  | [Enabled]                                       |
| Possible Value | Enabled                                         |
|                | Disabled                                        |
| Help           | Control Detection of the HD-Audio device.       |
|                | Disabled = HDA will be unconditionally disabled |
|                | Enabled = HDA will be unconditionally enabled.  |

| Field Name     | ME Update                                                      |
|----------------|----------------------------------------------------------------|
| Default Value  | [Disabled]                                                     |
| Possible Value | Enabled                                                        |
|                | Disabled                                                       |
| Help           | Temporary disable Intel CSME for ME FW Update. Enabled = Intel |
|                | CSME disabled after first time reboot only.                    |

| Field Name     | DeepSx Power Policies                    |
|----------------|------------------------------------------|
| Default Value  | [Disabled]                               |
| Possible Value | Enabled in S4-S5                         |
|                | Disabled                                 |
| Help           | Configure the DeepSx Mode configuration. |

| Field Name     | Chassis Intrusion            |
|----------------|------------------------------|
| Default Value  | [Disabled]                   |
| Possible Value | Disabled                     |
|                | Enabled                      |
|                | Reset                        |
| Help           | Configure Chassis Intrusion. |

| Field Name     | LCD Panel Type                                                     |
|----------------|--------------------------------------------------------------------|
| Default Value  | [Auto Detect]                                                      |
| Possible Value | Auto Detect                                                        |
|                | 800x480 eDP                                                        |
| Help           | Select LCD panel used by Internal Graphics Device by selecting the |
|                | appropriate setup item.                                            |

#### **CPU Configuration**

#### Aptio Setup - AMI Advanced CPU Configuration Enables utilization of additional hardware Intel(R) Core(TM) capabilities provided by Intel Type i5-10500 CPU @ 3.10GHz (R) Trusted Execution ID 0xA0650 Technology. Changes require a full power 3100 MHz Speed L1 Data Cache 32 KB x 6 cycle to take effect. L1 Instruction Cache 32 KB x 6 L2 Cache 256 KB x 6 L3 Cache 12 MB L4 Cache NZA. VMX. Supported SMX/TXT Supported ↔: Select Screen ↑↓: Select Item Enter: Select +/-: Change Opt. F1: General Help F2: Previous Values F3: Optimized Defaults F4: Save & Reset ESC: Exit

#### Version 2.21.1278 Copyright (C) 2020 AMI

| Field Name    | Туре                                                                    |
|---------------|-------------------------------------------------------------------------|
| Default Value | [Intel CPU Brand String]                                                |
| Comment       | This field is not selectable. There is no help text associated with it. |

| Field Name    | ID                                                                      |
|---------------|-------------------------------------------------------------------------|
| Default Value | Displays CPU Signature                                                  |
| Comment       | This field is not selectable. There is no help text associated with it. |

| Field Name    | Speed                                                                   |
|---------------|-------------------------------------------------------------------------|
| Default Value | Displays the CPU Speed                                                  |
| Comment       | This field is not selectable. There is no help text associated with it. |

| Field Name    | L1 Data Cache      |
|---------------|--------------------|
| Default Value | L1 Data Cache Size |

| G .            |                                                                           |
|----------------|---------------------------------------------------------------------------|
| Comment        | This field is not selectable. There is no help text associated with it.   |
| Field Name     | L1 Instruction Cache                                                      |
| Default Value  | L1 Instruction Cache Size                                                 |
| Comment        | This field is not selectable. There is no help text associated with it.   |
|                |                                                                           |
| Field Name     | L2 Cache                                                                  |
| Default Value  | L2 Cache Size                                                             |
| Comment        | This field is not selectable. There is no help text associated with it.   |
| Field Name     | L3 Cache                                                                  |
| Default Value  | L3 Cache Size                                                             |
| Comment        | This field is not selectable. There is no help text associated with it.   |
| Comment        | This field is not selectable. There is no help text associated with it.   |
| Field Name     | L4 Cache                                                                  |
| Default Value  | L4 Cache Size                                                             |
| Comment        | This field is not selectable. There is no help text associated with it.   |
| E' 1137        | YD AV                                                                     |
| Field Name     | VMX                                                                       |
| Default Value  | VMX Supported or Not                                                      |
| Comment        | This field is not selectable. There is no help text associated with it.   |
| Field Name     | SMX/TXT                                                                   |
| Default Value  | SMX/TXT Supported or Not                                                  |
| Comment        | This field is not selectable. There is no help text associated with it.   |
| Γ              |                                                                           |
| Field Name     | Intel Trusted Execution Technology                                        |
| Default Value  | [Disabled]                                                                |
| Possible Value | Enabled                                                                   |
|                | Disabled                                                                  |
| Help           | Enables utilization of additional hardware capabilities provided by Intel |
|                | (R) Trusted Execution Technology.                                         |
|                | Changes require a full power cycle to take effect.                        |

### 2.3 Trusted Computing

## Aptio Setup - AMI Advanced Enables or Disables BIOS TPM 2.0 Device Found Firmware Version: support for security device. 500.14 Vendor: INTO O.S. will not show Security Device. TCG EFI protocol and INT1A interface will not be Pending operation [None] available. ↔: Select Screen ↑↓: Select Item Enter: Select +/-: Change Opt. F1: General Help F2: Previous Values F3: Optimized Defaults F4: Save & Reset ESC: Exit

#### Version 2.21.1278 Copyright (C) 2020 AMI

| Field Name    | Firmware Version                                                        |
|---------------|-------------------------------------------------------------------------|
| Default Value | TPM module version.                                                     |
| Comment       | This field is not selectable. There is no help text associated with it. |

| Field Name    | Vender                                                                  |
|---------------|-------------------------------------------------------------------------|
| Default Value | TPM module vender name.                                                 |
| Comment       | This field is not selectable. There is no help text associated with it. |

| Field Name     | Security Device Support                                             |
|----------------|---------------------------------------------------------------------|
| Default Value  | [Enable]                                                            |
| Possible Value | Enable                                                              |
|                | Disable                                                             |
| Help           | Enables or Disables BIOS support for security device. O.S. will not |
|                | show Security Device. TCG EFI protocol and INT1A interface will not |
|                | be available.                                                       |

| Field Name     | Pending operation                                                       |
|----------------|-------------------------------------------------------------------------|
| Default Value  | [None]                                                                  |
| Possible Value | None                                                                    |
|                | TPM Clear                                                               |
| Help           | Schedule an Operation for the Security Device. NOTE: Your Computer      |
|                | will reboot during restart in order to change State of Security Device. |

\_\_\_

#### **Super IO Configuration**

# Aptio Setup - AMI Advanced Super IO Configuration Set Parameters of Serial Port 1 (COMA) Super IO Chip NCT6126D ▶ Serial Port 2 Configuration ▶ Serial Port 3 Configuration ▶ Serial Port 4 Configuration →+: Select Screen ↑↓: Select Item Enter: Select +/-: Change Opt. F1: General Help F2: Previous Values F3: Optimized Defaults F4: Save & Reset ESC: Exit

## Version 2.21.1278 Copyright (C) 2020 AMI

| Field Name | Serial Port 1 Configuration                                       |
|------------|-------------------------------------------------------------------|
| Help       | Set Parameters of Serial Port 1 (COMA)                            |
| Comment    | Press Enter when selected to go into the associated Sub-Menu.     |
|            |                                                                   |
| Field Name | Serial Port 2 Configuration                                       |
| Help       | Set Parameters of Serial Port 2 (COMB)                            |
| Comment    | Press Enter when selected to go into the associated Sub-Menu.     |
|            |                                                                   |
| Field Name | Serial Port 3 Configuration (Gray out in Q470-Entry / H420e skus) |
| Help       | Set Parameters of Serial Port 3 (COMC)                            |
| Comment    | Press Enter when selected to go into the associated Sub-Menu.     |
|            |                                                                   |
| Field Name | Serial Port 4 Configuration                                       |
| Help       | Set Parameters of Serial Port 4 (COMD)                            |
| Comment    | Press Enter when selected to go into the associated Sub-Menu.     |

## Serial Port 1 Configuration

# Aptio Setup – AMI Advanced Serial Port 1 Configuration Enable or Disable Serial Port (COM) Serial Port Device Settings IO=3F8h; IRQ=4; Change Settings [Auto] →+: Select Screen ↑↓: Select Item Enter: Select +/-: Change Opt. F1: General Help F2: Previous Values F3: Optimized Defaults F4: Save & Reset ESC: Exit Version 2.21.1278 Copyright (C) 2020 AMI

| Field Name     | Serial Port                        |
|----------------|------------------------------------|
| Default Value  | [Enabled]                          |
| Possible Value | Disabled                           |
|                | Enabled                            |
| Help           | Enable or Disable Serial Port(COM) |

| Field Name    | Device Settings                                                         |
|---------------|-------------------------------------------------------------------------|
| Default Value | Device Super IO COM1 Address and IRQ.                                   |
| Comment       | This field is not selectable. There is no help text associated with it. |

| Field Name     | Change Settings                                                                                                    |
|----------------|----------------------------------------------------------------------------------------------------|
| Default Value  | [Auto]                                                                                                    |
| Possible Value | Auto IO=3F8h; IRQ=4; IO=3F8h; IRQ=3,4,5,6,7,9,10,11,12; IO=2F8h; IRQ=3,4,5,6,7,9,10,11,12; IO=3E8h; IRQ=3,4,5,6,7,9,10,11,12; |
|                | IO=2E8h; IRQ=3,4,5,6,7,9,10,11,12;                                                                                            |
| Help           | Select an optimal settings for Super IO Device                                                                                |

# Serial Port 2 Configuration

|                                | Aptio Setup – AMI            |                                                       |
|--------------------------------|------------------------------|-------------------------------------------------------|
| Advanced                       |                              |                                                       |
| Serial Port 2 Configuration    |                              | Enable or Disable Serial Port<br>(COM)                |
| Serial Port<br>Device Settings | [Enabled]<br>IO=2F8h; IRQ=3; | 1.227                                                 |
| Change Settings                | [Auto]                       |                                                       |
|                                |                              |                                                       |
|                                |                              |                                                       |
|                                |                              | ++: Select Screen<br>↑↓: Select Item                  |
|                                |                              | Enter: Select<br>+/-: Change Opt.<br>F1: General Help |
|                                |                              | F2: Previous Values<br>F3: Optimized Defaults         |
|                                |                              | F4: Save & Reset<br>ESC: Exit                         |
|                                |                              |                                                       |
|                                | 2 21 1279 Conunight (C) 202  |                                                       |

| Field Name     | Serial Port                        |
|----------------|------------------------------------|
| Default Value  | [Enabled]                          |
| Possible Value | Disabled                           |
|                | Enabled                            |
| Help           | Enable or Disable Serial Port(COM) |

| Field Name    | Device Settings                                                         |
|---------------|-------------------------------------------------------------------------|
| Default Value | Device Super IO COM2 Address and IRQ.                                   |
| Comment       | This field is not selectable. There is no help text associated with it. |

| Field Name     | Change Settings                                                                                                    |
|----------------|----------------------------------------------------------------------------------------------------|
| Default Value  | [Auto]                                                                                                    |
| Possible Value | Auto IO=2F8h; IRQ=3; IO=3F8h; IRQ=3,4,5,6,7,9,10,11,12; IO=2F8h; IRQ=3,4,5,6,7,9,10,11,12; IO=3E8h; IRQ=3,4,5,6,7,9,10,11,12; IO=2E8h; IRQ=3,4,5,6,7,9,10,11,12; |
| Help           | Select an optimal settings for Super IO Device                                                                                                    |

### Serial Port 3 Configuration

# Aptio Setup – AMI Advanced Serial Port 3 Configuration Enable or Disable Serial Port (COM) Serial Port Device Settings IO=3E8h; IRQ=7; Change Settings [Auto] Mode Configuration [3T/5R RS232] →+: Select Screen ↑↓: Select Item Enter: Select +/-: Change Opt. F1: General Help F2: Previous Values F3: Optimized Defaults F4: Save & Reset ESC: Exit Version 2.21.1278 Copyright (C) 2020 AMI

| Field Name     | Serial Port                        |
|----------------|------------------------------------|
| Default Value  | [Enabled]                          |
| Possible Value | Disabled                           |
|                | Enabled                            |
| Help           | Enable or Disable Serial Port(COM) |

| Field Name    | Device Settings                                                         |
|---------------|-------------------------------------------------------------------------|
| Default Value | Device Super IO COM3 Address and IRQ.                                   |
| Comment       | This field is not selectable. There is no help text associated with it. |

| Field Name     | Change Settings                                |
|----------------|------------------------------------------------|
| Default Value  | [Auto]                                         |
| Possible Value | Auto                                           |
|                | IO=3E8h; IRQ=7;                                |
|                | IO=3E8h; IRQ=3,4,5,6,7,9,10,11,12;             |
|                | IO=2E8h; IRQ=3,4,5,6,7,9,10,11,12;             |
|                | IO=220h; IRQ=3,4,5,6,7,9,10,11,12;             |
|                | IO=228h; IRQ=3,4,5,6,7,9,10,11,12;             |
| Help           | Select an optimal settings for Super IO Device |

| Field Name     | Mode Configuration                                         |
|----------------|------------------------------------------------------------|
| Default Value  | [3T/5R RS232]                                              |
| Possible Value | 1T/1R RS422                                                |
|                | 3T/5R RS232                                                |
|                | 1T/1R RS485 TX ENABLE Low Active                           |
|                | 1T/1R RS422 with termination resistor                      |
|                | 1T/1R RS485 with termination resistor TX ENABLE Low Active |
|                | Disabled                                                   |
| Help           | Configure serial port as RS232/RS422/RS485.                |

# Serial Port 4 Configuration

# Aptio Setup – AMI Advanced Serial Port 4 Configuration Enable or Disable Serial Port (COM) Device Settings IO=228h; IRQ=7; Change Settings [Auto] →+: Select Screen ↑↓: Select Item Enter: Select +/-: Change Opt. F1: General Help F2: Previous Values F3: Optimized Defaults F4: Save & Reset ESC: Exit Version 2.21.1278 Copyright (C) 2020 AMI

| Field Name     | Serial Port                        |
|----------------|------------------------------------|
| Default Value  | [Enabled]                          |
| Possible Value | Disabled                           |
|                | Enabled                            |
| Help           | Enable or Disable Serial Port(COM) |

| Field Name    | Device Settings                                                         |
|---------------|-------------------------------------------------------------------------|
| Default Value | Device Super IO COM4 Address and IRQ.                                   |
| Comment       | This field is not selectable. There is no help text associated with it. |

| Field Name     | Change Settings                    |
|----------------|------------------------------------|
| Default Value  | [Auto]                             |
| Possible Value | Auto                               |
|                | IO=220h; IRQ=7;                    |
|                | IO=3E8h; IRQ=3,4,5,6,7,9,10,11,12; |
|                | IO=2E8h; IRQ=3,4,5,6,7,9,10,11,12; |
|                | IO=220h; IRQ=3,4,5,6,7,9,10,11,12; |

|      | IO=228h; IRQ=3,4,5,6,7,9,10,11,12;             |
|------|------------------------------------------------|
| Help | Select an optimal settings for Super IO Device |

### **Hardware Monitor**

| Advanced                                                                                          | Aptio Setup – AMI                                                                              |                                                                                                    |
|---------------------------------------------------------------------------------------------------|------------------------------------------------------------------------------------------------|----------------------------------------------------------------------------------------------------|
| PC Health Status                                                                                  |                                                                                                | If Enabled, POST monitors voltage, temperature, and fan                                                                                |
| Hardware Monitor Alert Enable<br>System Fan Enable                                                | [Enabled]<br>[Disabled]                                                                        | status. If these values are<br>out of range, BIOS display<br>warning message and turn on                                               |
| CPU Temperature CPU VR Temperature DIMM Temperature CPU Fan Speed Front Fan Speed VCORE 3VSB VBAT | : +46 %<br>: +32 %<br>: +29 %<br>: 1652 RPM<br>: N/A<br>: +0.896 V<br>: +3.311 V<br>: +3.072 V | beep sound.                                                                                                    |
| 12V<br>VCCST                                                                                      | : +12.288 V<br>: +1.048 V                                                                      | ★+:Select Screen↑↓:Select ItemEnter:Select+/-:Change Opt.F1:General HelpF2:Previous ValuesF3:Optimized DefaultsF4:Save & ResetESC:Exit |
|                                                                                                   | . 0. 04. 4070. Carry width # /0\ 00                                                            |                                                                                                    |

| Version | 2 21 | 1278 | Conucight | (C) 2020 AMI |  |
|---------|------|------|-----------|--------------|--|

| Туре               | Range                                                                                                  |
|--------------------|----------------------------------------------------------------------------------------------------|
| CPU Temperature    | -20 ~ (By Processor Tjmax) °C                                                                          |
| CPU VR Temperature | -20 ~ 120 °C                                                                                           |
| DIMM Temperature   | -20 ~ 120 °C                                                                                           |
| CPU Fan Speed      | There are many kinds of the fan could be installed into the                                            |
| Front Fan Speed    | system, so we could only set 0 RPM for the failed fan speed, and there is also no high RPM limitation. |
| CPU Vcore          | 0~1.52V                                                                                                |
| 3VSB               | 3.135~3.465V                                                                                           |
| VBAT               | 2.6~3.3V                                                                                               |
| 12V                | 11.4~12.6V                                                                                             |
| VCCST              | 1.029~1.071V                                                                                           |

| Field Name     | Hardware Monitor Alert Enable                                                                                                    |
|----------------|----------------------------------------------------------------------------------------------------|
| Default Value  | [Disabled]                                                                                                    |
| Possible Value | Enabled                                                                                                    |
|                | Disabled                                                                                                    |
| Help           | If Enabled, POST monitors voltage, temperature, and fan status. If these values are out of range, BIOS display warning message and turn on beep sound. |

| Field Name     | System Fan Enable (Suppressed if Hardware Monitor Alert is            |
|----------------|-----------------------------------------------------------------------|
|                | Disabled)                                                             |
| Default Value  | [Disabled]                                                            |
| Possible Value | Enabled                                                               |
|                | Disabled                                                              |
| Help           | If Enabled, POST monitors system fan status. If this values is out of |
|                | range, BIOS display warning message and turn on beep sound.           |

# **S5 RTC Wake Settings**

| Wake system from S5 | [Disabled] | Enable or disable System wake<br>on alarm event. Select<br>FixedTime, system will wake on<br>the hr::min::sec specified.                                                                                                |
|---------------------|------------|----------------------------------------------------------------------------------------------------|
|                     |            | ★+: Select Screen         ↑↓: Select Item         Enter: Select         +/-: Change Opt.         F1: General Help         F2: Previous Values         F3: Optimized Defaults         F4: Save & Reset         ESC: Exit |

### Version 2.21.1278 Copyright (C) 2020 AMI

| Field Name     | Wake system from S5                                                                                             |
|----------------|----------------------------------------------------------------------------------------------------|
| Default Value  | [Disabled]                                                                                                    |
| Possible Value | Disabled                                                                                                    |
|                | Fixed Time                                                                                                    |
| Help           | Enable or disable System wake on alarm event, Select FixedTime, system will wake on the hr::min::sec specified. |

| Field Name     | Wake up hour(Show when Wake system from S5 set to Fixed Time) |
|----------------|---------------------------------------------------------------|
| Default Value  | 0                                                             |
| Possible Value | 0-23                                                          |
| Help           | Select 0-23 For example enter 3 for 3am and 15 for 3pm        |

| Field Name     | Wake up minute(Show when Wake system from S5 set to Fixed Time) |
|----------------|-----------------------------------------------------------------|
| Default Value  | 0                                                               |
| Possible Value | 0-59                                                            |
| Help           | Select 0 – 59 for Minute                                        |

| Field Name     | Wake up second(Show when Wake system from S5 set to Fixed |
|----------------|-----------------------------------------------------------|
|                | Time)                                                     |
| Default Value  | 0                                                         |
| Possible Value | 0 - 59                                                    |
| Help           | Select 0 – 59 for Second                                  |

# **Network Stack Configuration**

| Advanced      | Aptio Setup – AMI |                                                                                                    |
|---------------|-------------------|----------------------------------------------------------------------------------------------------|
| Network Stack | [Disabled]        | Enable/Disable UEFI Network<br>Stack                                                                                                    |
|               |                   | →+: Select Screen  ↑↓: Select Item Enter: Select +/-: Change Opt. F1: General Help F2: Previous Values F3: Optimized Defaults F4: Save & Reset ESC: Exit |

| Field Name     | Network stack                      |  |
|----------------|------------------------------------|--|
| Default Value  | [Disabled]                         |  |
| Possible Value | Disabled                           |  |
|                | Enabled                            |  |
| Help           | Enable/Disable UEFI Network stack. |  |

| Field Name     | Ipv4 PXE Support (Available when Network stack Enabled)         |
|----------------|-----------------------------------------------------------------|
| Default Value  | [Disabled]                                                      |
| Possible Value | Disabled                                                        |
|                | Enabled                                                         |
| Help           | Enable/Disable Ipv4 PXE Boot Support. If disabled IPV4 PXE boot |
|                | support will not be available.                                  |

| Field Name     | Ipv6 PXE Support (Available when Network stack Enabled)         |
|----------------|-----------------------------------------------------------------|
| Default Value  | [Disabled]                                                      |
| Possible Value | Disabled                                                        |
|                | Enabled                                                         |
| Help           | Enable/Disable Ipv6 PXE Boot Support. If disabled IPV6 PXE boot |
|                | support will not be available.                                  |

# **NVMe Configuration**

| Aptio Setup – AMI<br>Advanced        |                                            |
|--------------------------------------|--------------------------------------------|
| NVMe Configuration                   |                                            |
| No NVME Device Found                 |                                            |
|                                      |                                            |
|                                      |                                            |
|                                      |                                            |
|                                      |                                            |
|                                      | ++: Select Screen<br>↑↓: Select Item       |
|                                      | Enter: Select<br>+/-: Change Opt.          |
|                                      | F1: General Help<br>F2: Previous Values    |
|                                      | F3: Optimized Defaults<br>F4: Save & Reset |
|                                      | ESC: Exit                                  |
|                                      |                                            |
| Vancian 2 21 1279 Capunight (C) 2020 |                                            |

| Field Name | (Device)                                                      |
|------------|---------------------------------------------------------------|
| Comment    | Press Enter when selected to go into the associated Sub-Menu. |

# Intel (R) Rapid Storage Technology

# Aptio Setup - AMI Intel(R) RST 17.8.2.4684 RAID Driver Select to see more information about the disk Non-RAID Physical Disks: SATA 0.0, ST2000NM0008-2F3100 ZDS07YB2, 1.8TB ++: Select Screen †1: Select Item Enter: Select +/-: Change Opt. F1: General Help F2: Previous Values F3: Optimized Defaults F4: Save & Reset ESC: Exit

| *0.010 | C.C | oop 5. | +0 | 107 | 11111 |  |
|--------|-----|--------|----|-----|-------|--|
|        |     |        |    |     |       |  |
|        |     |        |    |     |       |  |

| Field Name | Create RAID Volume                                    |  |  |
|------------|-------------------------------------------------------|--|--|
| Help       | This page allows you to create a RAID volume          |  |  |
|            |                                                       |  |  |
| Field Name | Raid Volume                                           |  |  |
| Help       | Select to see more information about the RAID Volume. |  |  |
|            |                                                       |  |  |
| Field Name | Non-RAID Physical Disks:                              |  |  |
| Help       | Select to see more information about the disk         |  |  |

# 3. Event Logs

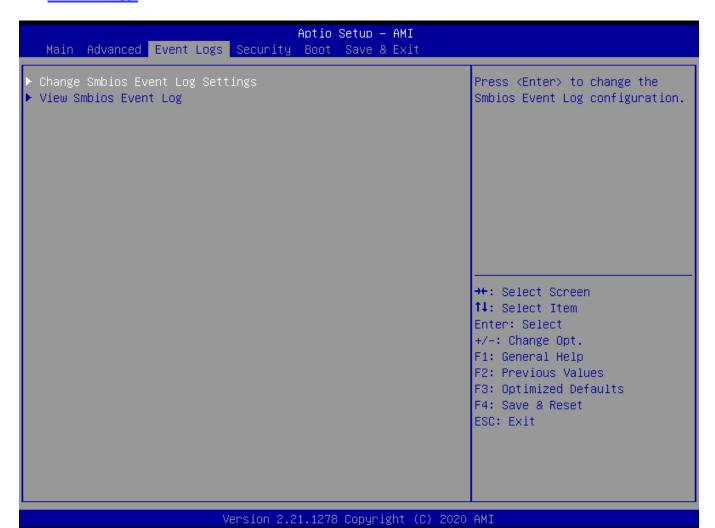

| Field Name | Change Smbios Event Log Settings                                    |
|------------|---------------------------------------------------------------------|
| Help       | Press <enter> to change the Smbios Event Log configuration.</enter> |
| Comment    | Press Enter when selected to go into the associated Sub-Menu.       |

| Field Name | View Smbios Event Log                                         |
|------------|---------------------------------------------------------------|
| Help       | Press <enter> to view the Smbios Event Log records.</enter>   |
| Comment    | Press Enter when selected to go into the associated Sub-Menu. |

# **Change Smbios Event Log Settings**

| Event Logs                                              | Aptio Setup – AMI          |                                                                                                    |
|---------------------------------------------------------|----------------------------|----------------------------------------------------------------------------------------------------|
| Enabling/Disabling Options<br>Smbios Event Log          | [Enabled]                  | Change this to enable or<br>disable all features of Smbios<br>Event Logging during boot.                                                                 |
| Erasing Settings<br>Erase Event Log<br>When Log is Full | [No]<br>[Do Nothing]       |                                                                                                    |
|                                                         |                            | →+: Select Screen  ↑↓: Select Item Enter: Select +/-: Change Opt. F1: General Help F2: Previous Values F3: Optimized Defaults F4: Save & Reset ESC: Exit |
|                                                         | 21 1278 Conveight (C) 2020 |                                                                                                    |

| Field Name     | Smbios Event Log                                                     |
|----------------|----------------------------------------------------------------------|
| Default Value  | [Enabled]                                                            |
| Possible Value | Enabled                                                              |
|                | Disabled                                                             |
| Help           | Change this to enable or disable all feature of Smbios Event Logging |
|                | during boot.                                                         |

| Field Name     | Erase Event Log                                                                                            |
|----------------|----------------------------------------------------------------------------------------------------|
| Default Value  | [No]                                                                                                    |
| Possible Value | No / Yes, Next reset / Yes, Every reset                                                                    |
| Help           | Choose options for erasing Smbios Event Log. Erasing is done prior to any logging activation during reset. |

| Field Name     | Whea Log is Full  |
|----------------|-------------------|
| Default Value  | [Do Nothing]      |
| Possible Value | Do Nothing        |
|                | Erase Immediately |

# **View Smbios Event Log**

|          |          | Event Lo | ogs  | Apt      | io Setup – AMI |                                                                                                    |
|----------|----------|----------|------|----------|----------------|----------------------------------------------------------------------------------------------------|
| DATE     | TIME     | ERROR    | CODE | SEVERITY | COUNT          | DESCRIPTION                                                                                                    |
| 06/04/20 | 06:35:10 | Smbios   | 0×16 | N/A      | N/A            | Log Area Reset and Count is applicable only for Multi-Events  ++: Select Screen  †: Select Item Enter: Select +/-: Change Opt. F1: General Help F2: Previous Values F3: Optimized Defaults F4: Save & Reset ESC: Exit |

| -Version | 2.21 | . 1278. | Conuright | $-(\Omega)$ | 2020 | AMT |
|----------|------|---------|-----------|-------------|------|-----|

| Field Name     | DATE / TIME / ERROR CODE / SEVERITY / COUNT |
|----------------|---------------------------------------------|
| Default Value  | MM/DD/YY HH:MM:SS Smbios 0x16 N/A N/A       |
| Possible Value | By Events.                                  |
| Help           | By Events.                                  |

# 4. Security Page

Comment

| Main Advanced Event Log                                                                                                    | Aptio Setup – AMI<br>s Security Boot Save & Exit                                                  |                                                                              |
|----------------------------------------------------------------------------------------------------|---------------------------------------------------------------------------------------------------|------------------------------------------------------------------------------|
| Password Description                                                                                                    |                                                                                                   | Set Administrator Password                                                   |
| If ONLY the Administrator' then this only limits acce only asked for when enteri If ONLY the User's passwor is a power on password and boot or enter Setup. In Se have Administrator rights. The password length must b in the following range: Minimum length Maximum length | ss to Setup and is<br>ng Setup.<br>d is set, then this<br>must be entered to<br>tup the User will |                                                                              |
| Administrator Password                                                                                                    | 20                                                                                                | ++: Select Screen<br>↑↓: Select Item                                         |
| User Password                                                                                                    |                                                                                                   | Enter: Select<br>+/-: Change Opt.<br>F1: General Help<br>F2: Previous Values |
| HDD Security Configuration<br>PO:ST2000NM0008–2F3100                                                                                                    | :                                                                                                 | F3: Optimized Defaults<br>F4: Save & Reset<br>ESC: Exit                      |
| ▶ Secure Boot<br>▶ BIOS Update                                                                                                    |                                                                                                   |                                                                              |

### Version 2.21.1278 Copyright (C) 2020 AMI

Press Enter when selected to go into the associated Sub-Menu.

| Field Name | Administrator Password                                        |
|------------|---------------------------------------------------------------|
| Help       | Set Administrator Password                                    |
|            |                                                               |
| Field Name | User Password                                                 |
| Help       | Set User Password.                                            |
|            |                                                               |
| Field Name | HDD Security drive                                            |
| Help       | HDD Security Configuration for selected drive                 |
| Comment    | Press Enter when selected to go into the associated Sub-Menu. |
|            |                                                               |
| Field Name | Secure Boot                                                   |
| Help       | Secure Boot Configuration                                     |

| Field Name | BIOS Update                                                   |
|------------|---------------------------------------------------------------|
| Help       | BIOS Update support                                           |
| Comment    | Press Enter when selected to go into the associated Sub-Menu. |

### **HDD Security**

### Aptio Setup - AMI Security HDD Password Description : Allows Access to Set, Modify and Clear Hard Disk User Password User Password is mandatory to Enable HDD Security. If the 'Set User Password' option is hidden, do power cycle to enable the option again. HDD PASSWORD CONFIGURATION: Security Supported : Yes Security Enabled : No Security Locked : No Yes NOT INSTALLED Security Frozen : →+: Select Screen ↑↓: Select Item HDD User Pwd Status: Enter: Select +/-: Change Opt. F1: General Help F2: Previous Values F3: Optimized Defaults F4: Save & Reset ESC: Exit

Version 2.21.1278 Copyright (C) 2020 AMI

| Field Name | Set User Password                                                                   |
|------------|-------------------------------------------------------------------------------------|
| Help       | Set HDD User Password. *** Advisable to Power Cycle System after Setting Hard       |
|            | Disk Passwords ***. Discard or Save changes option in setup does not have any impac |
|            | on HDD when password is set or removed. If the 'Set HDD User Password' option is    |
|            | hidden, do power cycle to enable the option again                                   |

### **Secure Boot**

# Aptio Setup - AMI Security Secure Boot feature is Active System Mode Setup if Secure Boot is Enabled, Platform Key(PK) is enrolled Not Active and the System is in User mode. The mode change requires [Standard] Secure Boot Mode platform reset ▶ Restore Factory Keys ▶ Reset To Setup Mode ▶ Key Management →+: Select Screen ↑↓: Select Item Enter: Select +/-: Change Opt. F1: General Help F2: Previous Values F3: Optimized Defaults F4: Save & Reset ESC: Exit Version 2.21.1278 Copyright (C) 2020 AMI

| Field Name     | Secure Boot                                                                           |
|----------------|---------------------------------------------------------------------------------------|
| Default Value  | [Enabled]                                                                             |
| Possible Value | Enabled                                                                               |
|                | Disabled                                                                              |
| Help           | Secure Boot feature is Active if Secure Boot is Enabled, Platform Key(PK) is enrolled |
|                | and the System is in User mode. The mode change requires platform reset               |

| Field Name     | Secure Boot Mode                                                                     |
|----------------|--------------------------------------------------------------------------------------|
| Default Value  | [Standard]                                                                           |
| Possible Value | Standard                                                                             |
|                | Custom                                                                               |
| Help           | Secure Boot mode options:Standard or Custom.In Custom mode, Secure Boot Policy       |
|                | variables can be configured by a physically present user without full authentication |

| Field Name | Restore Factory Keys                                                         |
|------------|------------------------------------------------------------------------------|
| Help       | Force System to User Mode. Install factory default Secure Boot key databases |

| Field Name | Reset to Setup Mode                             |
|------------|-------------------------------------------------|
| Help       | Delete all Secure Boot key databases from NVRAM |

| Field Name | Key Management                                                           |
|------------|--------------------------------------------------------------------------|
| Help       | Enables expert users to modify Secure Boot Policy variables without full |
|            | authentication                                                           |
| Comment    | Enables expert users to modify Secure Boot Policy variables without full |
|            | authentication                                                           |

# Key Management

|                                                                                                    | Aptio Setup – AMI<br>Security        |                                                                                                    |
|----------------------------------------------------------------------------------------------------|--------------------------------------|----------------------------------------------------------------------------------------------------|
| Vendor Keys                                                                                                    | Valid                                | Install factory default Secure<br>Boot keys after the platform                                                                                           |
| Factory Key Provision  ▶ Restore Factory Keys  ▶ Reset To Setup Mode  ▶ Export Secure Boot variable  ▶ Enroll Efi Image  Device Guard Ready  ▶ Remove 'UEFI CA' from DB                   | [Disabled]<br>s                      | reset and while the System is in Setup mode                                                                                                    |
| ▶ Restore DB defaults  Secure Boot variable   Size                                                                                                    | l Vansl Van Source                   |                                                                                                    |
| <ul> <li>▶ Platform Key(PK)   0</li> <li>▶ Key Exchange Keys   0</li> <li>▶ Authorized Signatures   0</li> <li>▶ Forbidden Signatures   0</li> <li>▶ Authorized TimeStamps   0</li> </ul> | 0  No Keys<br>  0  No Keys           | ++: Select Screen  †1: Select Item Enter: Select +/-: Change Opt. F1: General Help F2: Previous Values F3: Optimized Defaults F4: Save & Reset ESC: Exit |
|                                                                                                    | Version 2 21 1278 Conuright (C) 2020 |                                                                                                    |

| vension | 2.21.1278 | cobactage | (6) | 2020 | HMI |
|---------|-----------|-----------|-----|------|-----|
|         |           |           |     |      |     |
|         |           |           |     |      |     |
|         |           |           |     |      |     |

| Field Name     | Factory Key Provision                                                                    |
|----------------|------------------------------------------------------------------------------------------|
| Default Value  | [Disabled]                                                                               |
| Possible Value | Enabled                                                                                  |
|                | Disabled                                                                                 |
| Help           | Install factory default Secure Boot keys after the platform reset and while the System i |
|                | in Setup mode                                                                            |

| Field Name | Restore Factory Keys                                                         |
|------------|------------------------------------------------------------------------------|
| Help       | Force System to User Mode. Install factory default Secure Boot key databases |

| Field Name | Reset to Setup Mode                             |
|------------|-------------------------------------------------|
| Help       | Delete all Secure Boot key databases from NVRAM |

| Field Name | Export Secure Boot variables                                                    |
|------------|---------------------------------------------------------------------------------|
| Help       | Copy NVRAM content of Secure Boot variables to files in a root folder on a file |
|            | system device                                                                   |

| Field Name | Enroll Efi Image                                                                   |
|------------|------------------------------------------------------------------------------------|
| Help       | Allow the image to run in Secure Boot mode. Enroll SHA256 Hash certificate of a PE |
|            | image into Authorized Signature Database (db)                                      |

| Field Name | Remove 'UEFI CA' from DB                                                   |
|------------|----------------------------------------------------------------------------|
| Help       | Device Guard ready system must not list 'Microsoft UEFI CA' Certificate in |
|            | Authorized Signature database (db)                                         |

| Field Name | Restore DB defaults                     |
|------------|-----------------------------------------|
| Help       | Restore DB variable to factory defaults |

| Field Name    | Platform Key (PK)                                                              |
|---------------|--------------------------------------------------------------------------------|
| Default Value | Size:0, Keys:0, Key source: No Keys                                            |
| Help          | Enroll Factory Defaults or load certificates from a file:                      |
|               | 1.Public Key Certificate:                                                      |
|               | a)EFI_SIGNATURE_LIST                                                           |
|               | b)EFI_CERT_X509 (DER)                                                          |
|               | c)EFI_CERT_RSA2048 (bin)                                                       |
|               | d)EFI_CERT_SHAXXX                                                              |
|               | 2. Authenticated UEFI Variable                                                 |
|               | 3.EFI PE/COFF Image(SHA256)                                                    |
|               | Key Source:                                                                    |
|               | Factory, External, Mixed                                                       |
| comment       | Press Enter when selected to go into the associated Sub-Menu "Key Management". |

| Field Name    | Key Exchange Keys                                             |
|---------------|---------------------------------------------------------------|
| Default Value | Size:0, Keys:0, Key source: No Keys                           |
| Help          | Enroll Factory Defaults or load certificates from a file:     |
|               | 1.Public Key Certificate:                                     |
|               | a)EFI_SIGNATURE_LIST                                          |
|               | b)EFI_CERT_X509 (DER)                                         |
|               | c)EFI_CERT_RSA2048 (bin)                                      |
|               | d)EFI_CERT_SHAXXX                                             |
|               | 2.Authenticated UEFI Variable                                 |
|               | 3.EFI PE/COFF Image(SHA256)                                   |
|               | Key Source:                                                   |
|               | Factory,External,Mixed                                        |
| comment       | Press Enter when selected to go into the associated Sub-Menu. |

| Field Name    | Authorized Signatures                                     |
|---------------|-----------------------------------------------------------|
| Default Value | Size:0, Keys:0, Key source: No Keys                       |
| Help          | Enroll Factory Defaults or load certificates from a file: |
|               | 1.Public Key Certificate:                                 |
|               | a)EFI_SIGNATURE_LIST                                      |
|               | b)EFI_CERT_X509 (DER)                                     |
|               | c)EFI_CERT_RSA2048 (bin)                                  |
|               | d)EFI_CERT_SHAXXX                                         |
|               | 2.Authenticated UEFI Variable                             |

|         | 3.EFI PE/COFF Image(SHA256)                                   |  |
|---------|---------------------------------------------------------------|--|
|         | Key Source:                                                   |  |
|         | Factory, External, Mixed                                      |  |
| comment | Press Enter when selected to go into the associated Sub-Menu. |  |

| Field Name    | Forbidden Signatures                                          |  |
|---------------|---------------------------------------------------------------|--|
| Default Value | Size:0, Keys:0, Key source: No Keys                           |  |
| Help          | Enroll Factory Defaults or load certificates from a file:     |  |
|               | 1.Public Key Certificate:                                     |  |
|               | a)EFI_SIGNATURE_LIST                                          |  |
|               | b)EFI_CERT_X509 (DER)                                         |  |
|               | c)EFI_CERT_RSA2048 (bin)                                      |  |
|               | d)EFI_CERT_SHAXXX                                             |  |
|               | 2. Authenticated UEFI Variable                                |  |
|               | 3.EFI PE/COFF Image(SHA256)                                   |  |
|               | Key Source:                                                   |  |
|               | Factory,External,Mixed                                        |  |
| comment       | Press Enter when selected to go into the associated Sub-Menu. |  |

| Field Name    | Authorized TimeStamps                                         |  |
|---------------|---------------------------------------------------------------|--|
| Default Value | Size:0, Keys:0, Key source: No Keys                           |  |
| Help          | Enroll Factory Defaults or load certificates from a file:     |  |
|               | 1.Public Key Certificate:                                     |  |
|               | a)EFI_SIGNATURE_LIST                                          |  |
|               | b)EFI_CERT_X509 (DER)                                         |  |
|               | c)EFI_CERT_RSA2048 (bin)                                      |  |
|               | d)EFI_CERT_SHAXXX                                             |  |
|               | 2. Authenticated UEFI Variable                                |  |
|               | 3.EFI PE/COFF Image(SHA256)                                   |  |
|               | Key Source:                                                   |  |
|               | Factory,External,Mixed                                        |  |
| comment       | Press Enter when selected to go into the associated Sub-Menu. |  |

| Field Name    | OsRecovery Signatures                                         |  |
|---------------|---------------------------------------------------------------|--|
| Default Value | Size:0, Keys:0, Key source: No Keys                           |  |
| Help          | Enroll Factory Defaults or load certificates from a file:     |  |
|               | 1.Public Key Certificate:                                     |  |
|               | a)EFI_SIGNATURE_LIST                                          |  |
|               | b)EFI_CERT_X509 (DER)                                         |  |
|               | c)EFI_CERT_RSA2048 (bin)                                      |  |
|               | d)EFI_CERT_SHAXXX                                             |  |
|               | 2.Authenticated UEFI Variable                                 |  |
|               | 3.EFI PE/COFF Image(SHA256)                                   |  |
|               | Key Source:                                                   |  |
|               | Factory,External,Mixed                                        |  |
| comment       | Press Enter when selected to go into the associated Sub-Menu. |  |

# **BIOS Update**

# Aptio Setup - AMI Security ▶ Path for ROM Image Enter the path to the BIOS update option Notice : ROM Image must in the root folder of storage device. File name must match with current BIOS project. →+: Select Screen ↑↓: Select Item Enter: Select +/-: Change Opt. F1: General Help F2: Previous Values F3: Optimized Defaults F4: Save & Reset ESC: Exit Version 2.21.1278 Copyright (C) 2020 AMI

| Field Name | Path for ROM Image                       |
|------------|------------------------------------------|
| Help       | Enter the path to the BIOS update option |

# 5. Boot Page

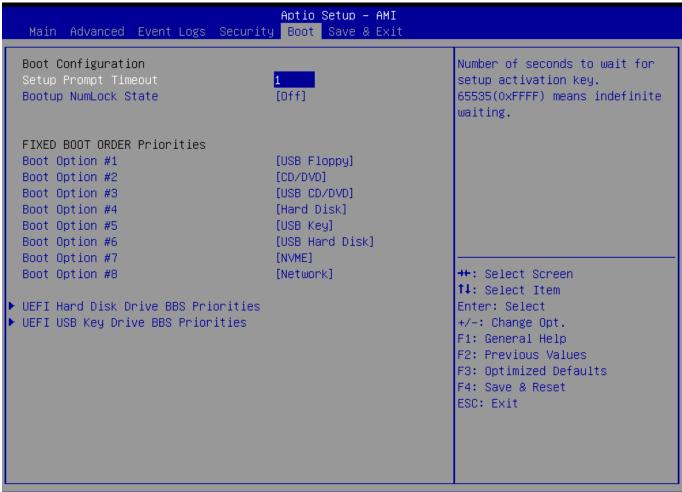

|          |      | 4000  |           | (0) 0000 000 |
|----------|------|-------|-----------|--------------|
| -Version | 2.21 | -1278 | Lonurgett | (C) 2020 AMI |

| Field Name     | Setup Prompt Timeout                                              |
|----------------|-------------------------------------------------------------------|
| Default Value  | 1                                                                 |
| Possible Value | 1~65535                                                           |
| Help           | Number of seconds to wait for setup activation key. 65535(0xFFFF) |
|                | means indefinite waiting.                                         |

| Field Name     | Bootup NumLock State              |
|----------------|-----------------------------------|
| Default Value  | [Off]                             |
| Possible Value | On                                |
|                | Off                               |
| Help           | Select the keyboard NumLock state |

| Field Name     | Boot Option #1                                          |
|----------------|---------------------------------------------------------|
| Default Value  | [USB Floppy]                                            |
| Possible Value | USB Floppy, CD/DVD, USB CD/DVD, Hard Disk, USB Key, USB |
|                | Hard Disk, NVME, Network, Disabled                      |
| Help           | Sets the system boot order                              |

| Field Name     | Boot Option #2                                          |
|----------------|---------------------------------------------------------|
| Default Value  | [CD/DVD]                                                |
| Possible Value | USB Floppy, CD/DVD, USB CD/DVD, Hard Disk, USB Key, USB |
|                | Hard Disk, NVME, Network, Disabled                      |
| Help           | Sets the system boot order                              |

| Field Name     | Boot Option #3                                          |
|----------------|---------------------------------------------------------|
| Default Value  | [USB CD/DVD]                                            |
| Possible Value | USB Floppy, CD/DVD, USB CD/DVD, Hard Disk, USB Key, USB |
|                | Hard Disk, NVME, Network, Disabled                      |
| Help           | Sets the system boot order                              |

| Field Name     | Boot Option #4                                           |
|----------------|----------------------------------------------------------|
| Default Value  | [Hard Disk]                                              |
| Possible Value | USB Floppy, CD/DVD, USB CD/DVD, Hard Disk , USB Key, USB |
|                | Hard Disk , NVME, Network, Disabled                      |
| Help           | Sets the system boot order                               |

| Field Name     | Boot Option #5                                          |
|----------------|---------------------------------------------------------|
| Default Value  | [USB Key]                                               |
| Possible Value | USB Floppy, CD/DVD, USB CD/DVD, Hard Disk, USB Key, USB |
|                | Hard Disk, NVME, Network, Disabled                      |
| Help           | Sets the system boot order                              |

| Field Name     | Boot Option #6                                          |
|----------------|---------------------------------------------------------|
| Default Value  | [USB Hard Disk]                                         |
| Possible Value | USB Floppy, CD/DVD, USB CD/DVD, Hard Disk, USB Key, USB |
|                | Hard Disk, NVME, Network, Disabled                      |
| Help           | Sets the system boot order                              |

| Field Name     | Boot Option #7                                          |
|----------------|---------------------------------------------------------|
| Default Value  | [NVME]                                                  |
| Possible Value | USB Floppy, CD/DVD, USB CD/DVD, Hard Disk, USB Key, USB |
|                | Hard Disk , NVME, Network, Disabled                     |
| Help           | Sets the system boot order                              |

| Field Name     | Boot Option #8                                          |
|----------------|---------------------------------------------------------|
| Default Value  | [Network]                                               |
| Possible Value | USB Floppy, CD/DVD, USB CD/DVD, Hard Disk, USB Key, USB |
|                | Hard Disk, NVME, Network, Disabled                      |
| Help           | Sets the system boot order                              |

| Field Name | UEFI USB Floppy Drive BBS Priorities                                 |
|------------|----------------------------------------------------------------------|
| Help       | Specifies the Boot Device Priority sequence from available UEFI USB  |
| 1          | Floppy Drives.                                                       |
| Comment    | Press Enter when selected to go into the associated Sub-Menu.        |
|            | 1                                                                    |
| Field Name | UEFI CDROM/DVD ROM Drive BBS Priorities                              |
| Help       | Specifies the Boot Device Priority sequence from available UEFI      |
| 1          | CDROM/DVD Drives.                                                    |
| Comment    | Press Enter when selected to go into the associated Sub-Menu.        |
|            |                                                                      |
| Field Name | UEFI USB CDROM/DVD ROM Drive BBS Priorities                          |
| Help       | Specifies the Boot Device Priority sequence from available UEFI USB  |
| •          | CDROM/DVD Drives.                                                    |
| Comment    | Press Enter when selected to go into the associated Sub-Menu.        |
|            |                                                                      |
| Field Name | UEFI Hard Disk Drive BBS Priorities                                  |
| Help       | Specifies the Boot Device Priority sequence from available UEFI Hard |
|            | Disk Drives.                                                         |
| Comment    | Press Enter when selected to go into the associated Sub-Menu.        |
|            |                                                                      |
| Field Name | UEFI USB KEY Drive BBS Priorities                                    |
| Help       | Specifies the Boot Device Priority sequence from available UEFI USB  |
|            | Key Drives.                                                          |
| Comment    | Press Enter when selected to go into the associated Sub-Menu.        |
|            |                                                                      |
| Field Name | UEFI USB Hard Disk Drive BBS Priorities                              |
| Help       | Specifies the Boot Device Priority sequence from available UEFI USB  |
| •          | Hard Disk Drives.                                                    |
| Comment    | Press Enter when selected to go into the associated Sub-Menu.        |
|            |                                                                      |
| Field Name | UEFI NVME Drive BBS Priorities                                       |
| Help       | Specifies the Boot Device Priority sequence from available UEFI      |
| •          | NVME Drives.                                                         |
| Comment    | Press Enter when selected to go into the associated Sub-Menu.        |
|            |                                                                      |
| Field Name | UEFI NETWORK Drive BBS Priorities                                    |
| Help       | Specifies the Boot Device Priority sequence from available UEFI      |
|            | NETWORK Drives.                                                      |
| Comment    | Press Enter when selected to go into the associated Sub-Menu.        |

# (List Boot Device Type) Drive BBS Priorities

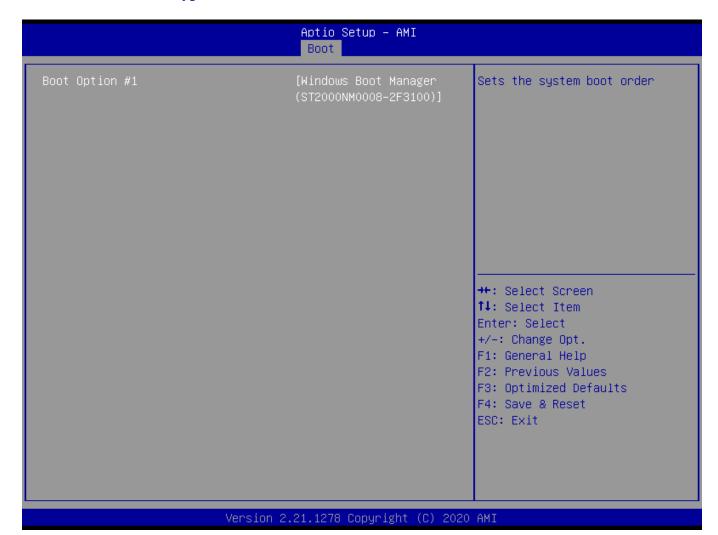

| Field Name     | Boot Option #1                           |
|----------------|------------------------------------------|
| Default Value  |                                          |
| Possible Value | Boot Device Name 1 of this type, Disable |
| Help           | Sets the system boot order               |

### 6. Save & Exit Page

Field Name

Help

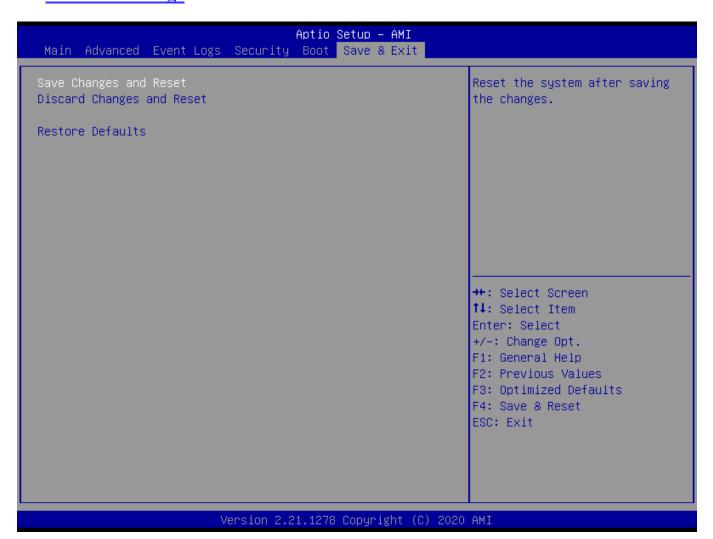

| Field Name | Save Changes and Reset                         |  |
|------------|------------------------------------------------|--|
| Help       | Reset the system after saving the changes.     |  |
|            |                                                |  |
| Field Name | Discard Changes and Rest                       |  |
| Help       | Reset system setup without saving any changes. |  |
|            |                                                |  |

Restore/Load Default values for all the setup options.

**Restore Defaults**